## crimson

## **People Records – How to Add a New Contact or Donor**

To add a new **People Record,** navigate to the **People Dashboard** and select the **Add a Record** action button. A **People Profile** editing screen will appear ready for entry.

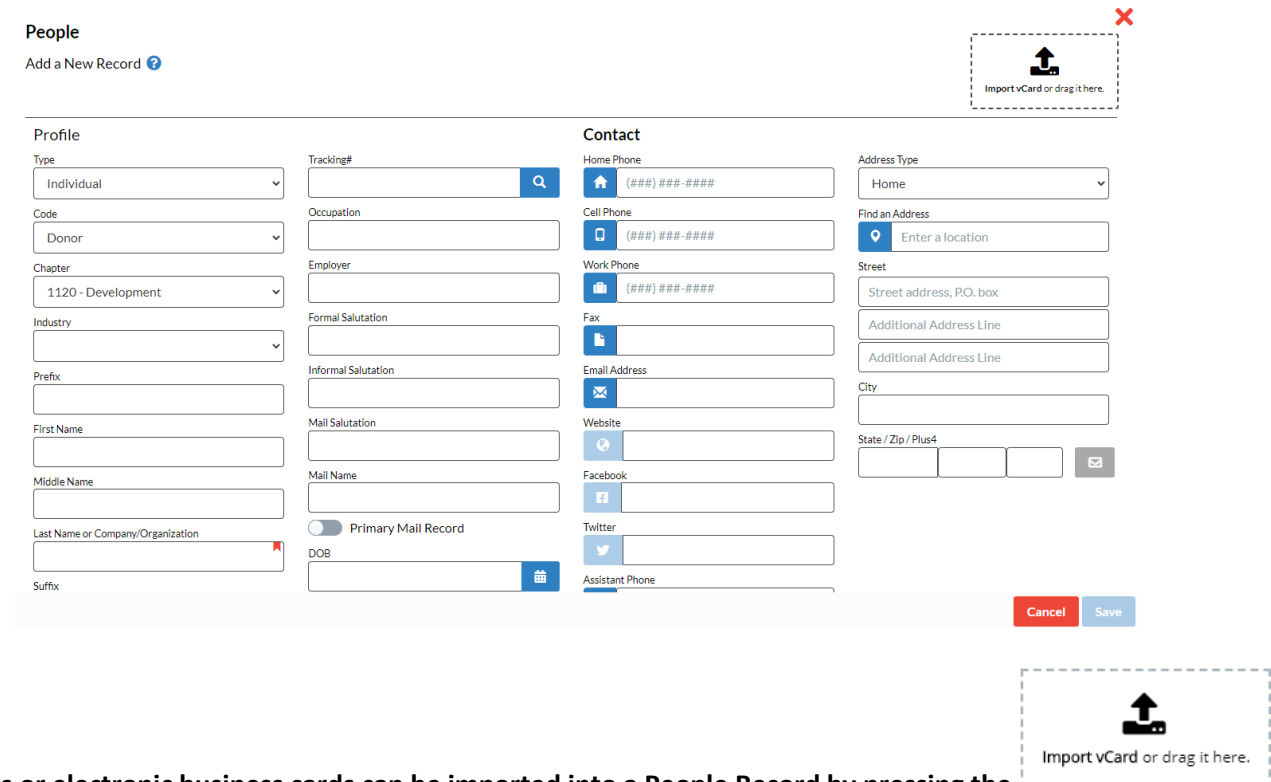

## **Note: vCards or electronic business cards can be imported into a People Record by pressing the button.**

Information can be entered for fields in the table that follows. Recommendations or tips for use of the various fields are available for your information.

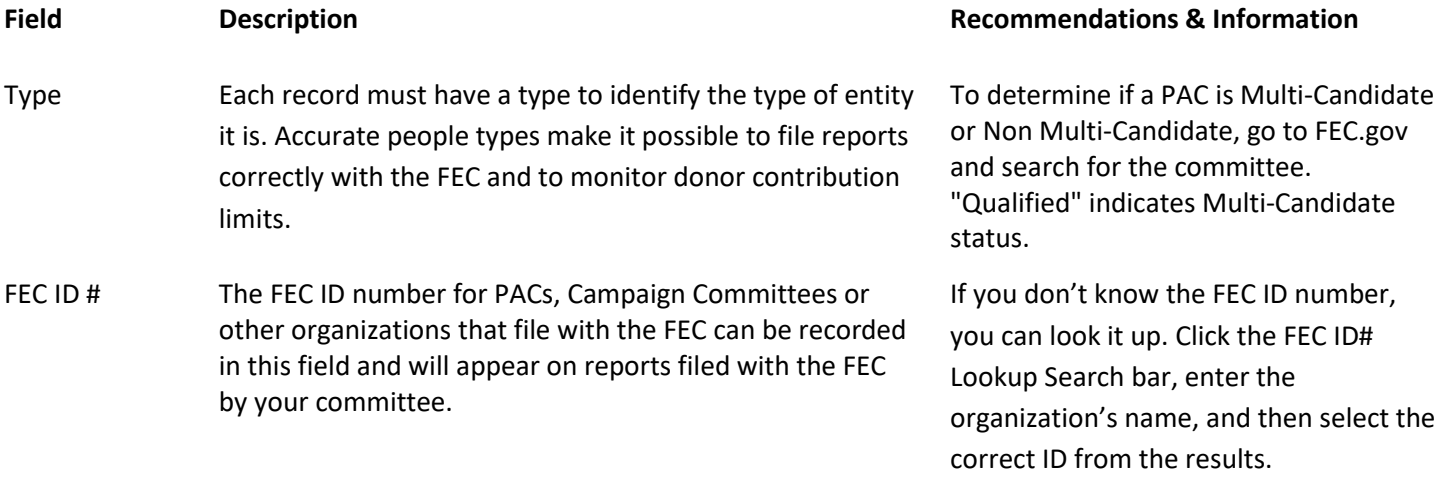

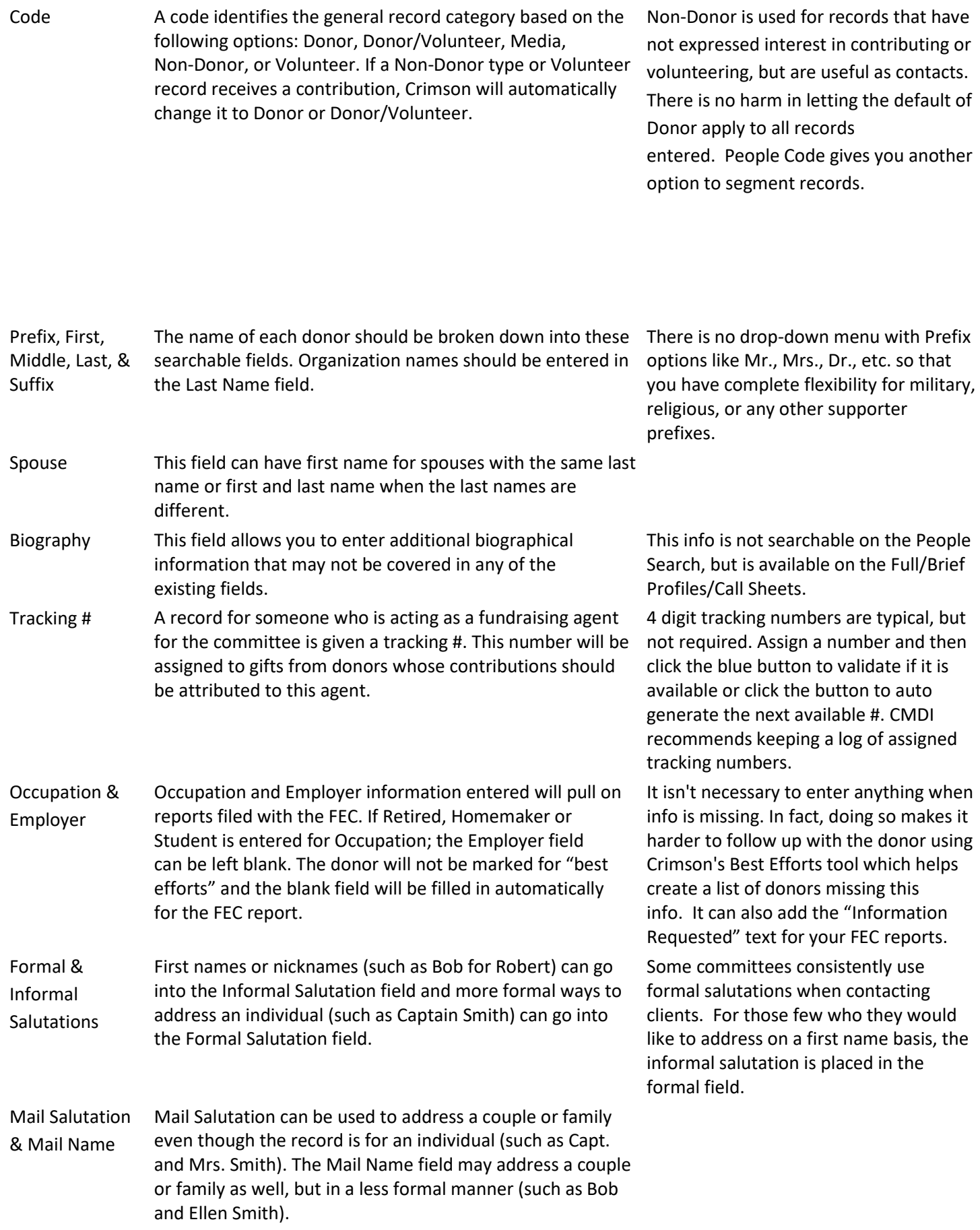

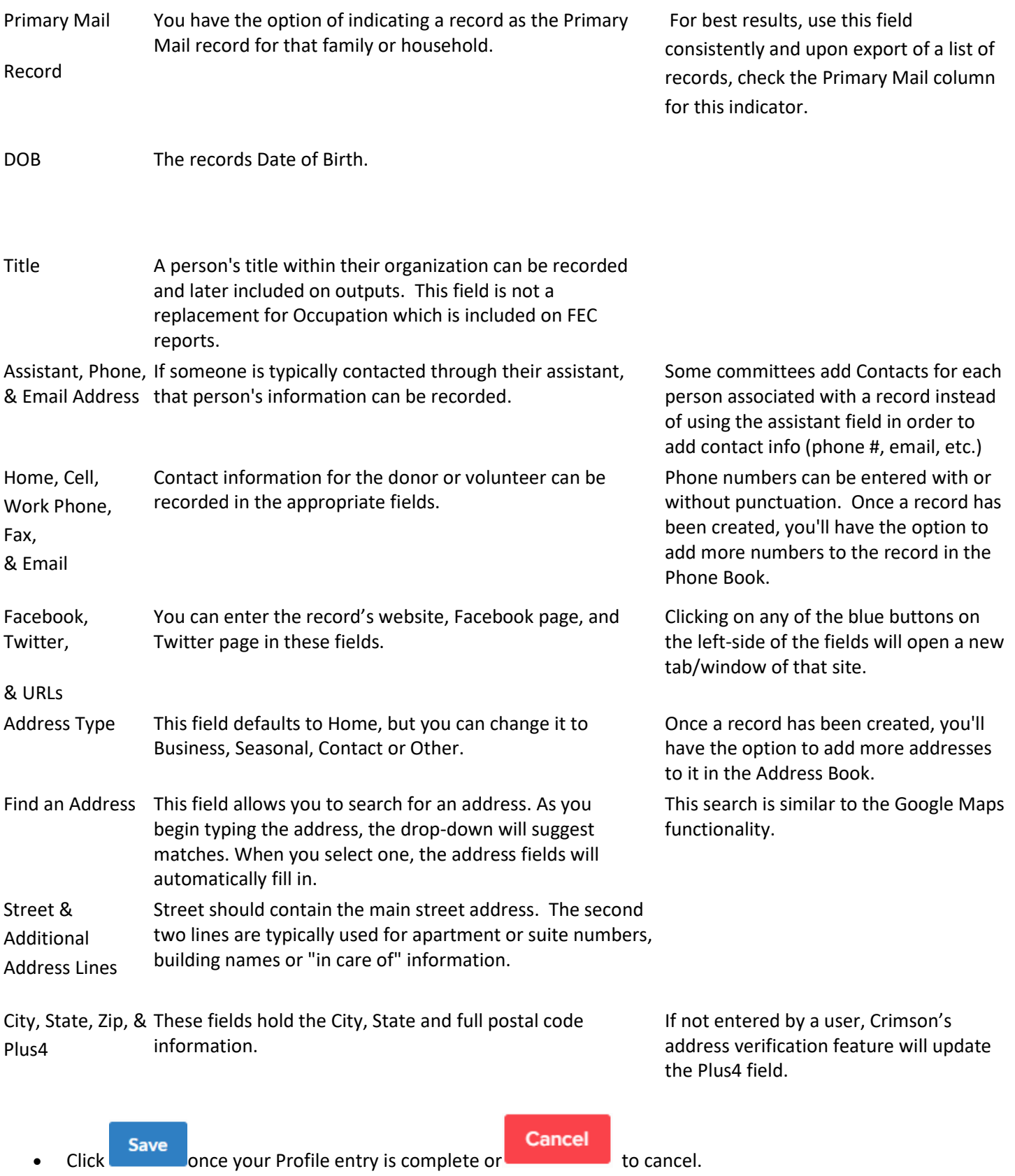

• After saving, you'll be able to add additional information using the panels on donor page.

**Note: See [People Records](https://support.cmdi.com/hc/en-us/articles/360024758451) – Editing Records on the HelpDesk for more information.**